# **CS 1110**

#### Lecture 25: **Models, Views, Controllers, and Games**

#### **Announcements**

**A5**

…is out! Get started right away—you need time to ask questions.

#### **Office/consulting hours**

…will be changing for study week. See the webpage for details.

#### **Final exam makeups**

Requests for makeups (including cases of 3 exams in 24 hrs) are due **tonight by midnight in CMS**.

#### **No lab next week**

There is no lab assignment for the last week. Use the time to ask questions about A5.

#### **Prelim 2**

Exam papers may be picked up in Gates 216 as before. They will not be handed back in lab. Solutions are in CMS. Regrades follow the same procedure as Prelim 1: study solution; write on separate sheet; attach to exam; hand to us **in class by Tuesday May 6**. (See March 13 lecture slides.)

Slides by D. Gries, L. Lee, S. Marschner, W. White

Animates the application, like a movie

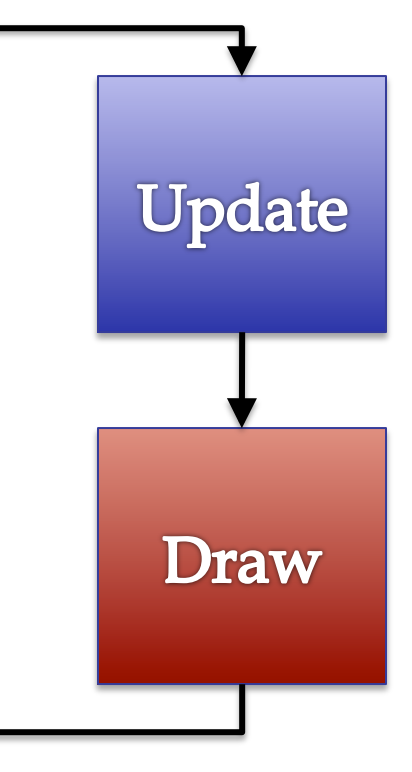

Animates the application, like a movie

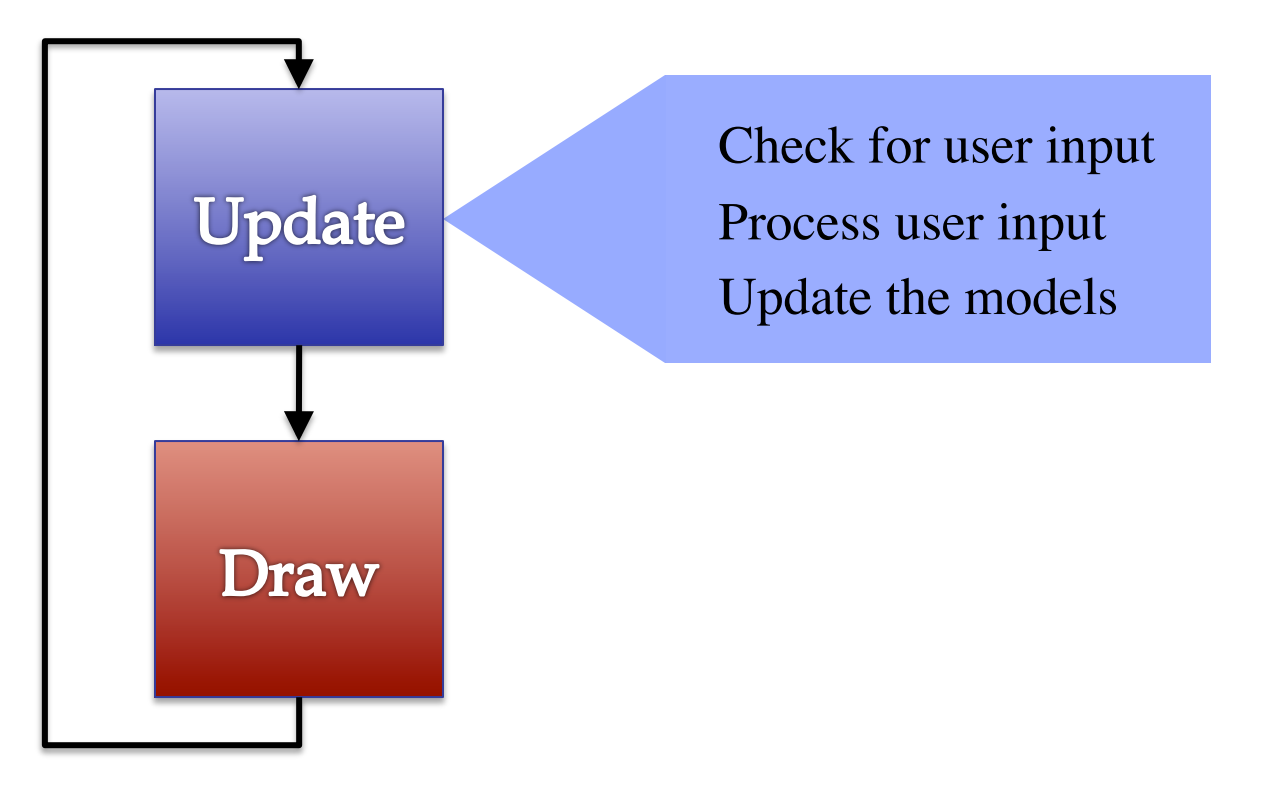

Animates the application, like a movie

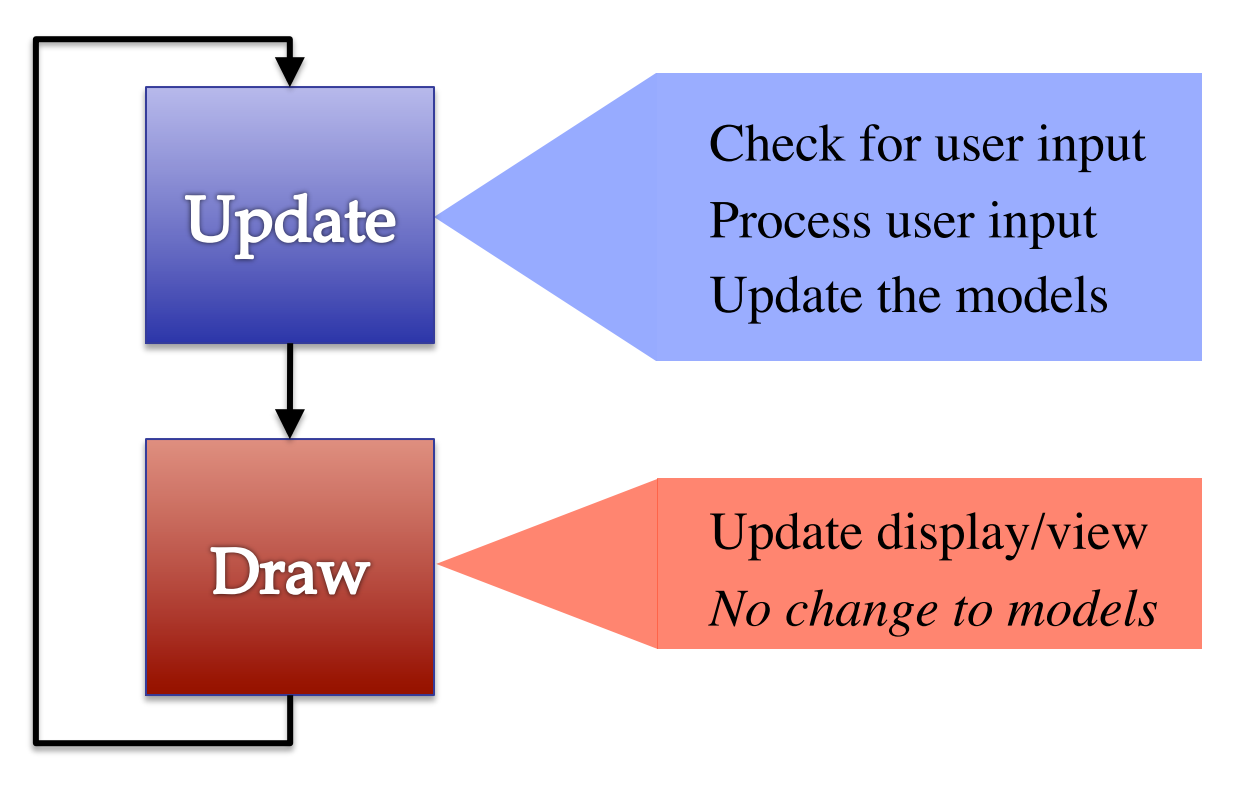

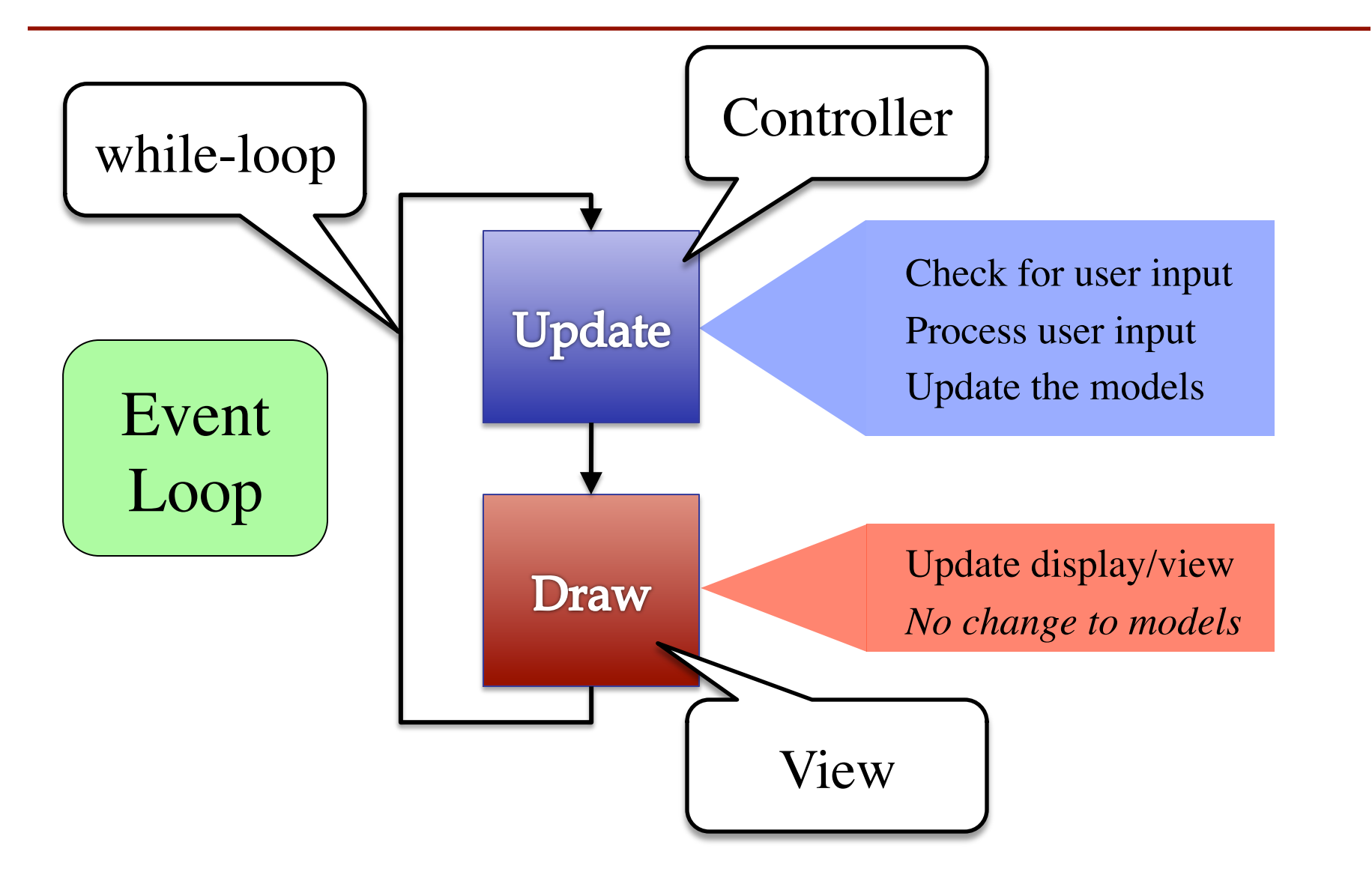

#### **Must We Write this Loop Each Time?**

#### while program\_is\_running:

- # Get information from mouse/keyboard
- # Handled by OS/GUI libraries
- # Code to respond to user input # Code to draw stuff in the window
- # Get window onto the screen # Handled by OS/GUI libraries

### **Must We Write this Loop Each Time?**

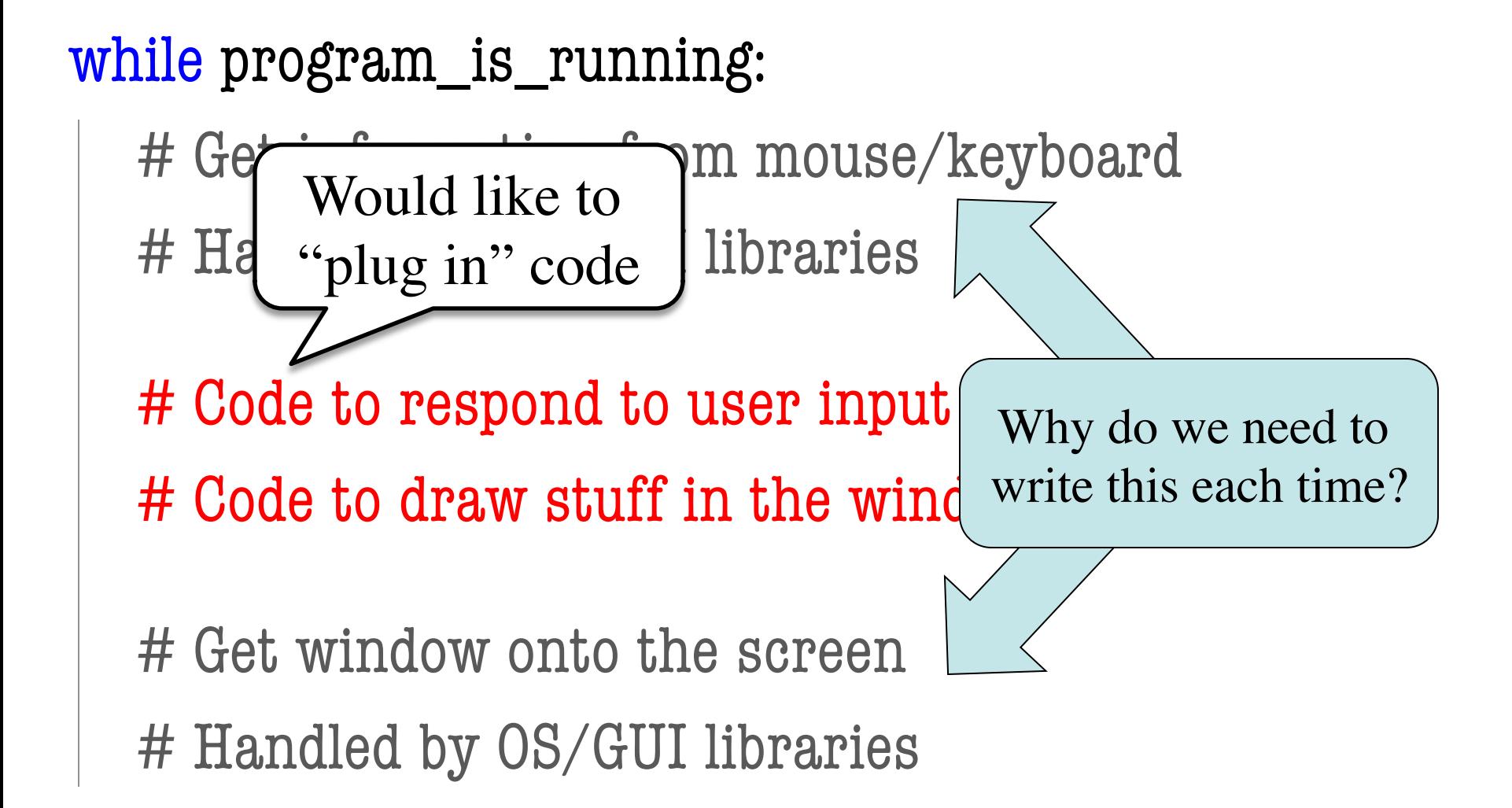

### **Must We Write this Loop Each Time?**

Method calls

for loop body

#### while program\_is\_running:

- # Get information from mouse/keyboard
- # Handled by OS/GUI libraries

 controller.update() controller.draw()

 # Draw stuff on the screen # Handled by OS/GUI libraries

- No: make this loop part of the library!
- Then we only have to provide the controller class.

#### **Model-View-Controller Pattern**

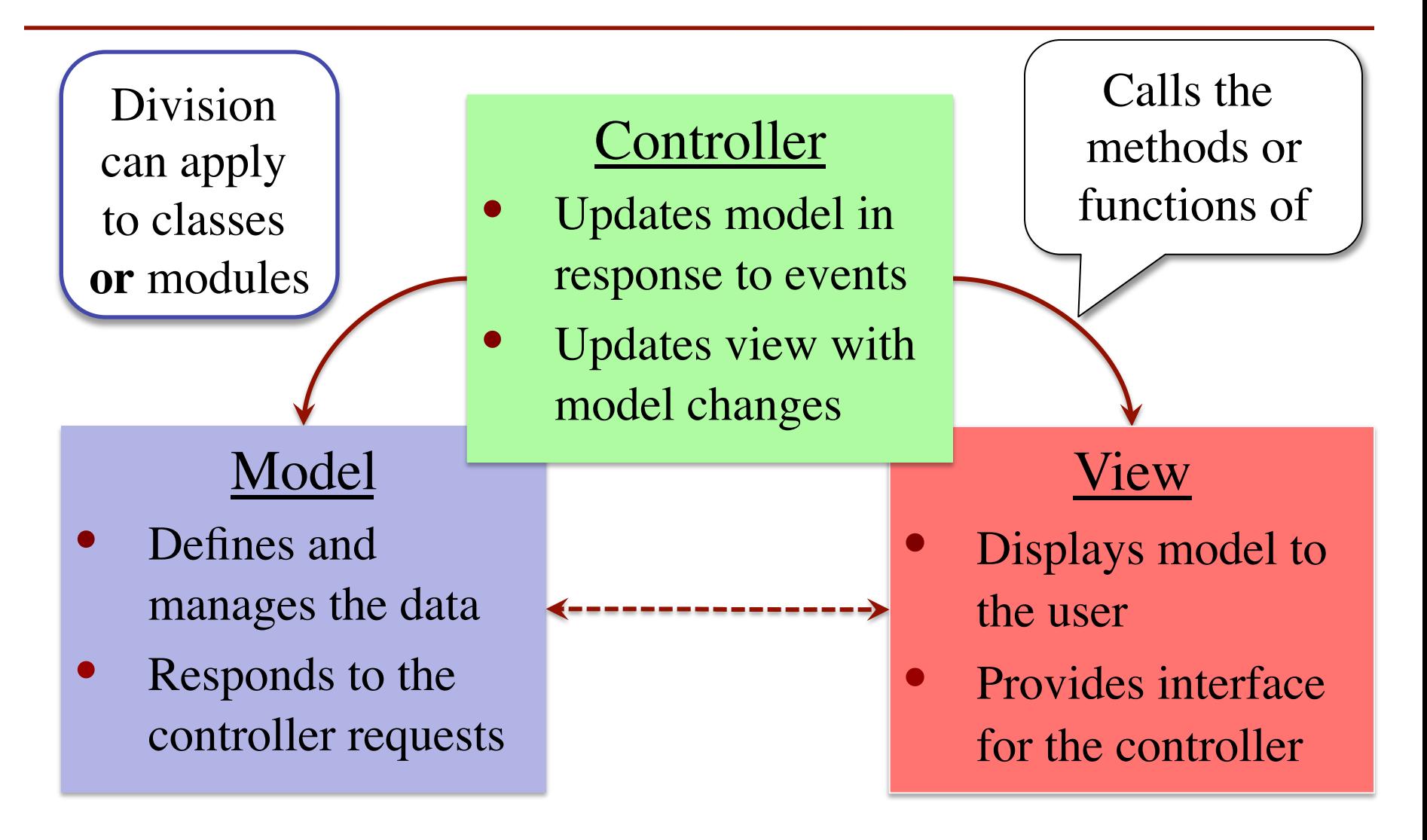

#### **Model-View-Controller in A5**

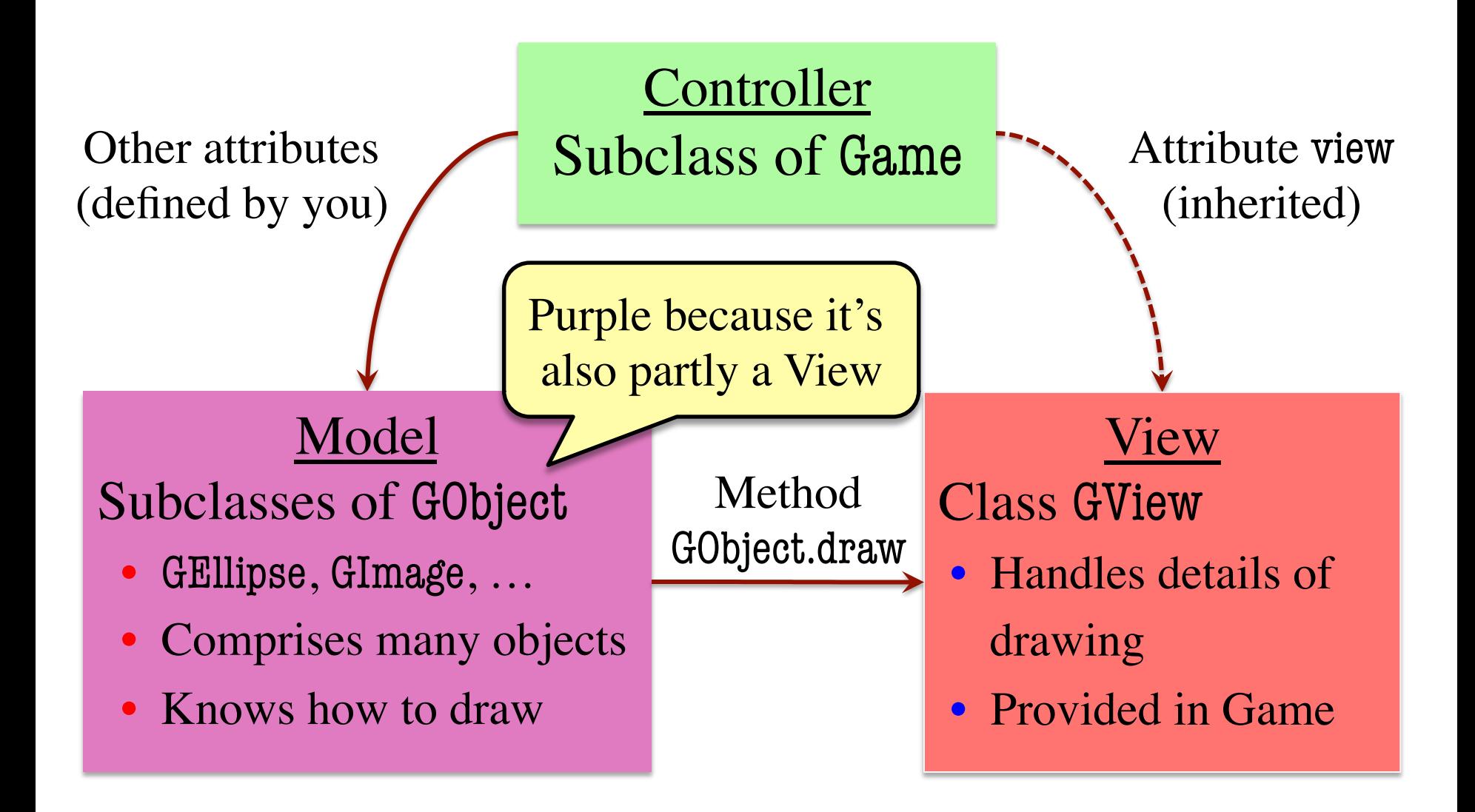

#### **Example: Animation**

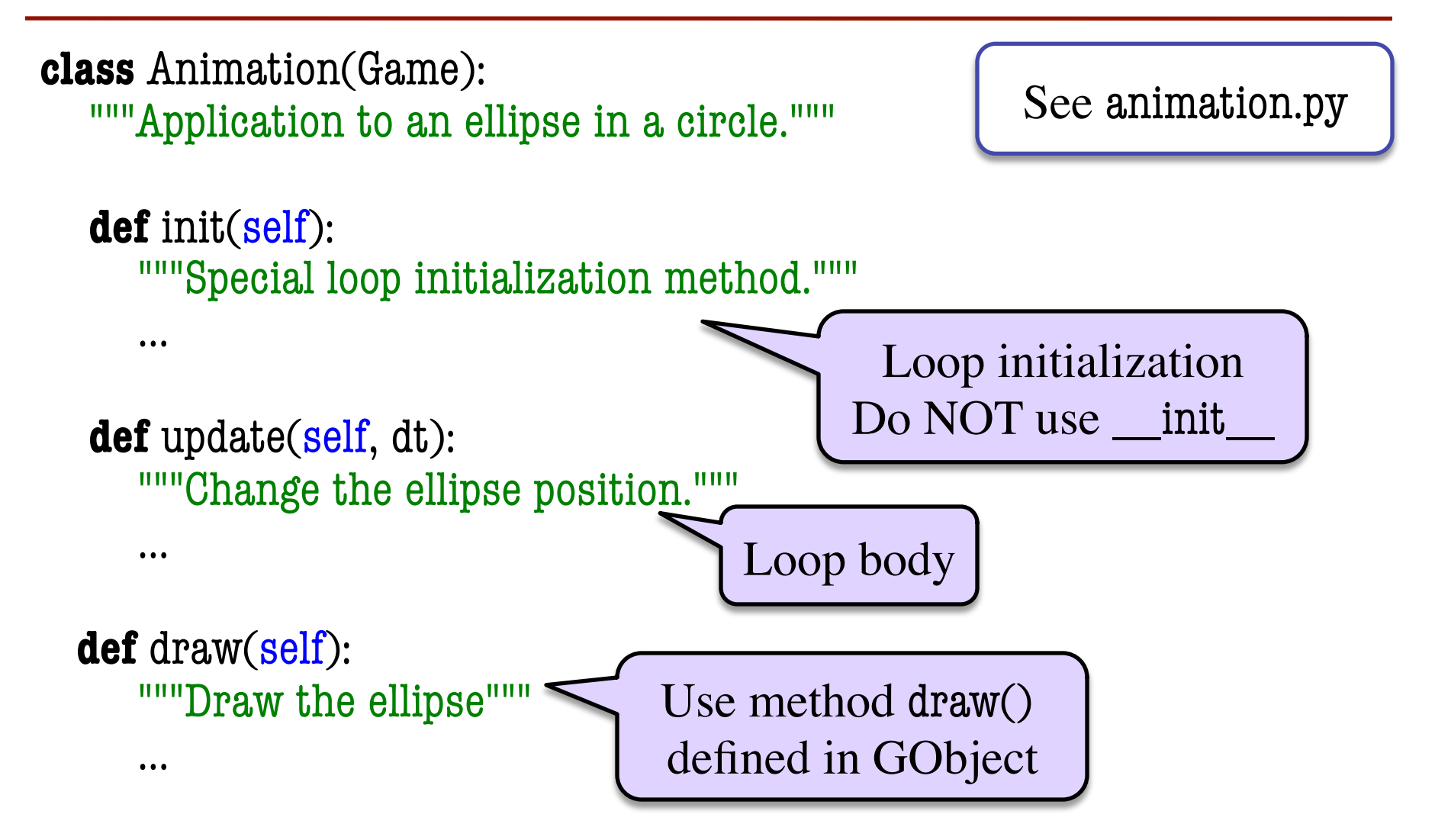

#### **Example: Animation**

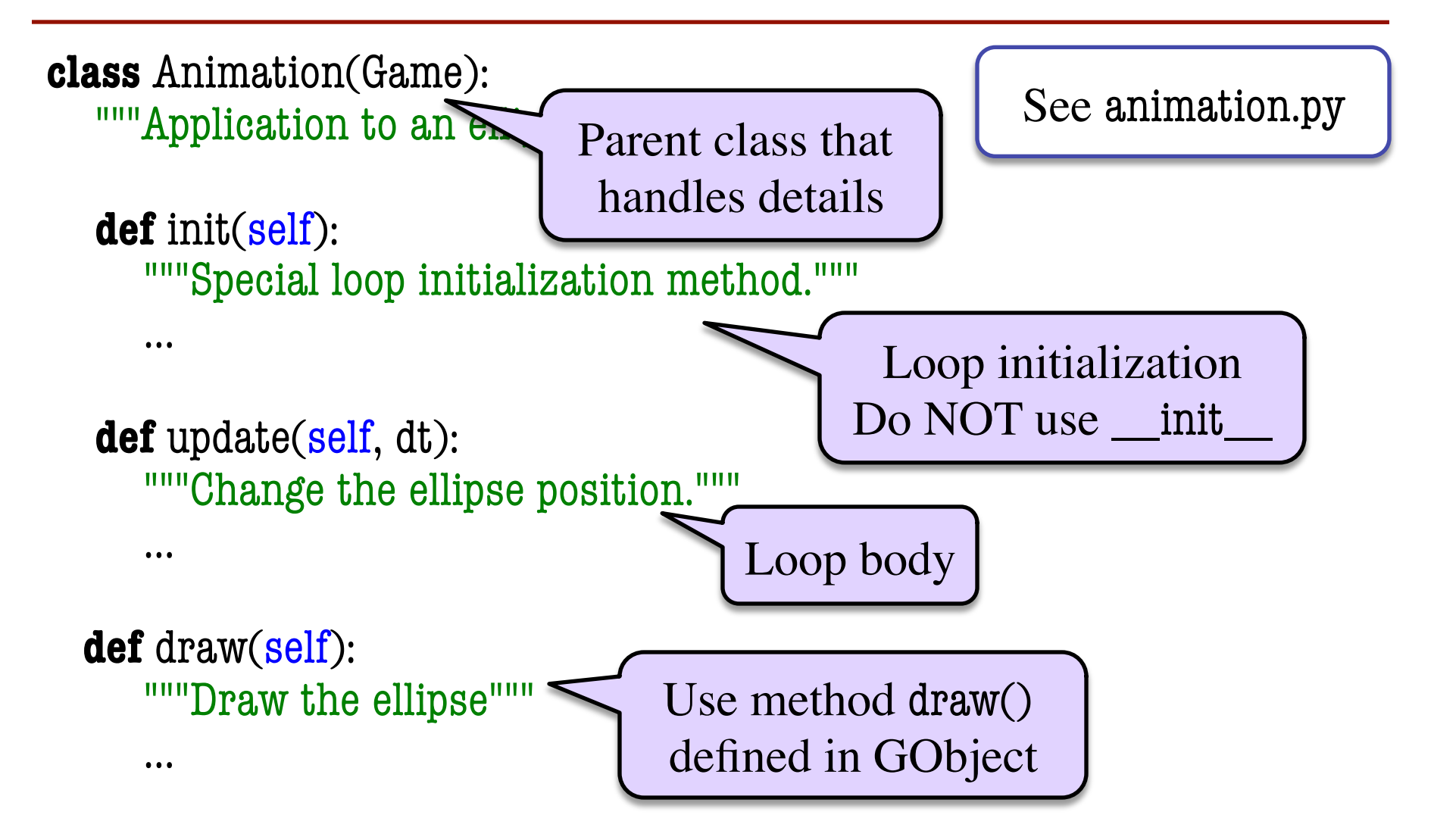

### **What Attributes to Keep: Touch**

- Attribute touch in GView
	- The mouse press position
	- Or None if not pressed
	- Use self.view.touch inside controller (Game) methods
- Compare touch, last position
	- last None, touch not None: Mouse button **pressed**
	- last not None, touch None: Mouse button **released**
	- last and touch not None: Mouse **dragged** (button down)

See touch.py Previous Touch Current Touch Line segment  $= 2$  points

## **More Attributes: Checking Click Types**

- Double click  $= 2$  fast clicks
- Count number of fast clicks
	- Add an attribute clicks
	- Reset to 0 if not fast enough
- Time click speed
	- Add an attribute time
	- Set to 0 when mouse released
	- Increment when not pressed (e.g. in loop method update())
	- Check time when next pressed

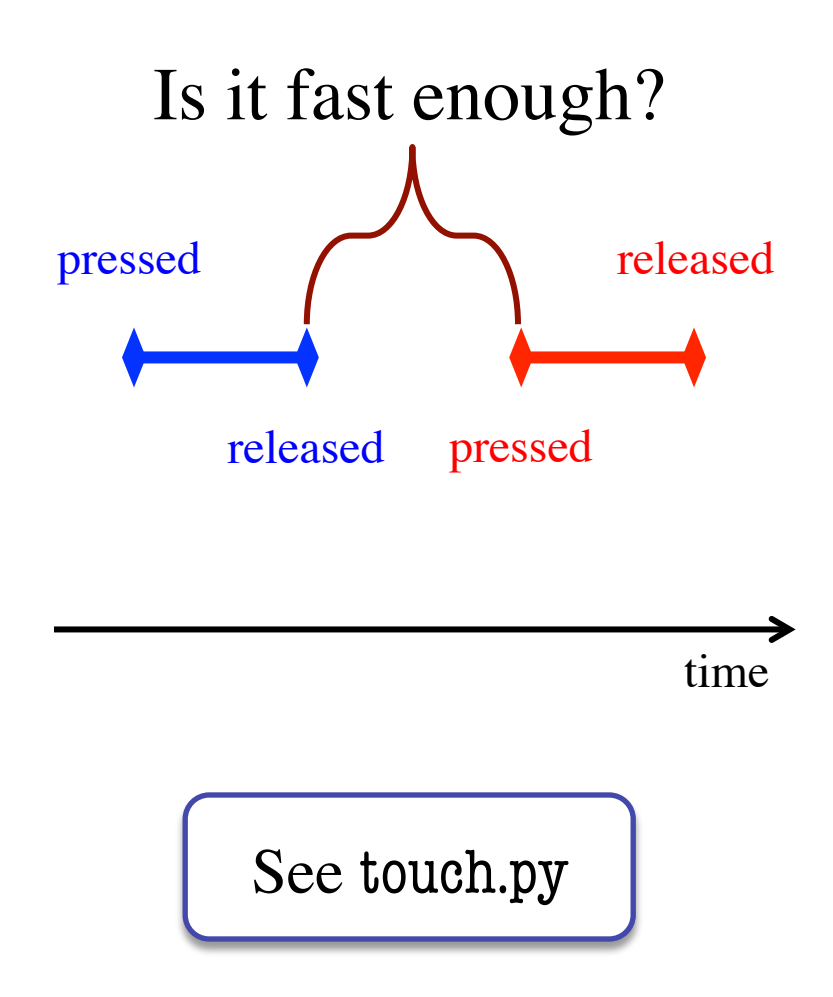

## **State: Changing What the Loop Does**

- **State:** Current loop activity
	- § Playing game vs. pausing
	- § Ball countdown vs. serve
- Add an attribute state
	- Method update() checks state
	- Executes correct helper
- How do we store state?
	- State is an *enumeration*; one of several fixed values
	- Implemented as an int
	- § Global **constants** are values

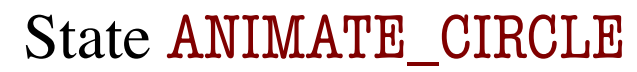

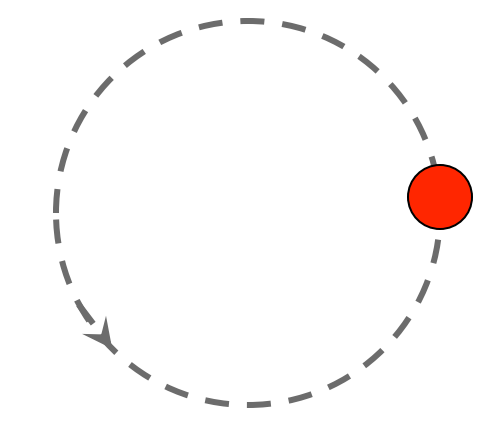

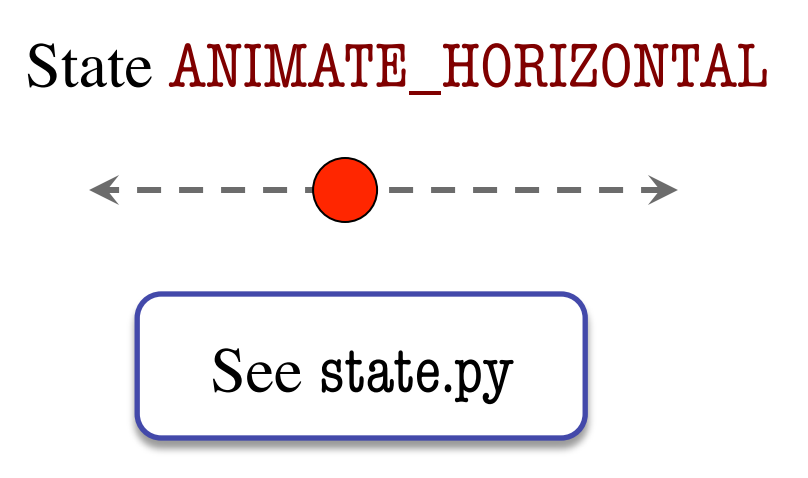

# **State: Changing What the Loop Does**

- **State:** Current loop activity
	- § Playing game vs. pausing
	- § Ball countdown vs. serve
- Add an attribute state
	- Method update() checks state
	- Executes correct helper
- How do we store state?
	- State is an *enumeration*; one of several fixed values
	- Implemented as an int  $\triangleleft$
	- § Global **constants** are values

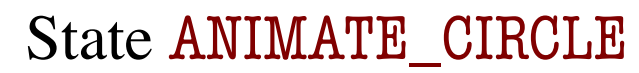

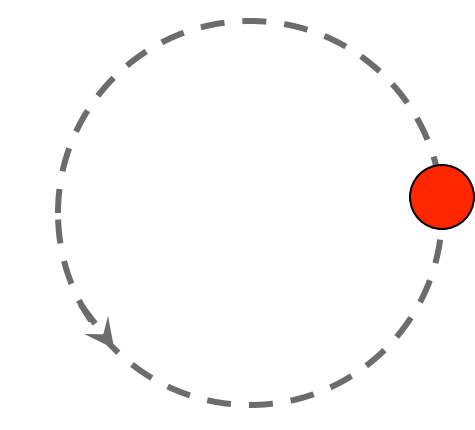

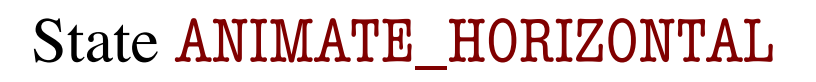

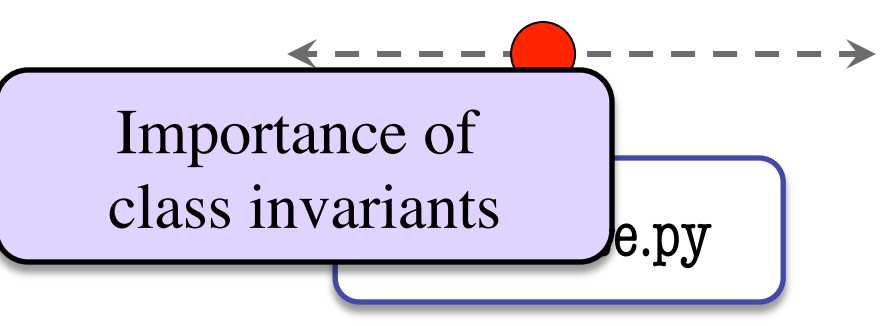

# **Types of Models for Assignment 6**

- Often subclass of GObject
	- § Has built-in draw method
	- § See documentation in A6
- Includes groups of models
	- **Example**: rockets in pyro.py
	- Each rocket is a model
	- § But so is the entire list!
	- § update() will change both
- **A5**: Model class
	- Container, like A4 Dataset
	- Holds bricks, ball, paddle See pyro.py

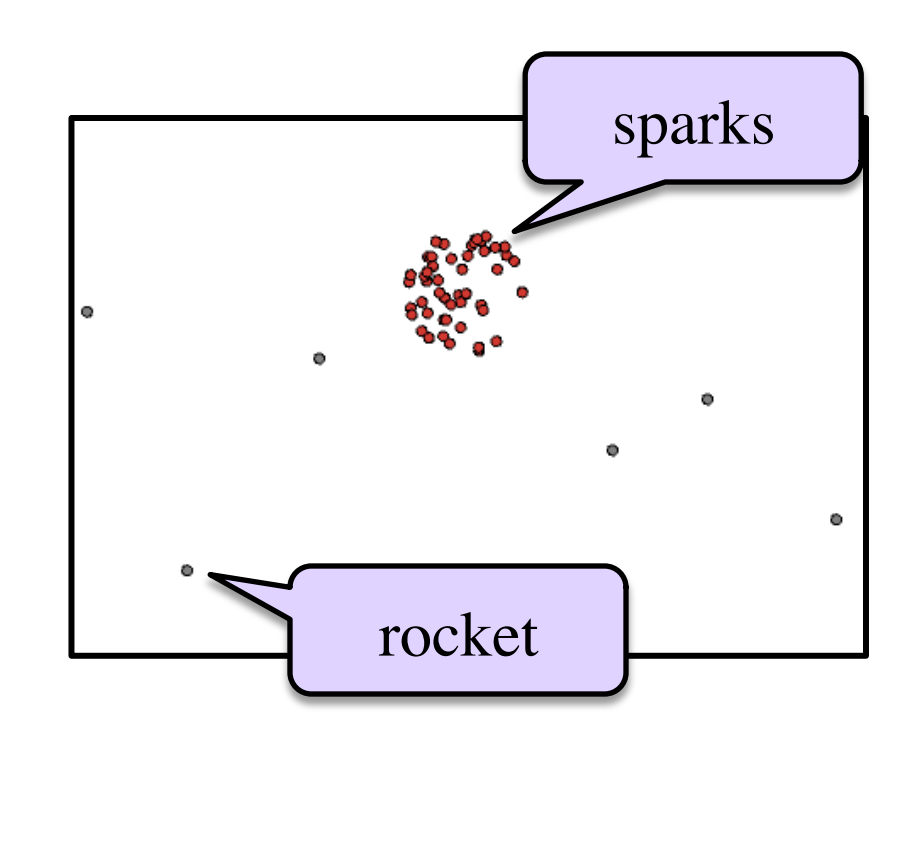

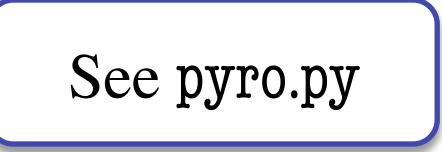